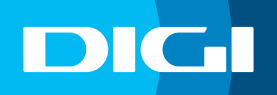

## **INFORMACIÓN SOBRE LA APERTURA DE PUERTOS**

Para poder abrir los puertos de tu router DIGI, recuerda que debes tener activada **Conexión Plus**. Si no la has activado aún, contacta con nuestro departamento de Atención al Cliente llamando al **1200** (gratis desde la red DIGI) o al **642 642 642** (desde otro operador) para solicitarlo.

Si necesitas abrir el **puerto 25**, no es necesario que contrates este servicio, simplemente contacta con nosotros para solicitarlo.

Los puertos: **443**, **21**, **80**, **7547** no se pueden abrir porque se utilizan para gestión interna.

Por otro lado, necesitas saber la numeración y el protocolo de los puertos que quieres abrir. También debes asignar una **IP fija** al dispositivo para el que vas a abrir los puertos. Dicha IP identificará ese dispositivo para el reenvío de puertos.

## **Acceso al router DIGI**

En primer lugar, debes verificar que tu dispositivo (te recomendamos que utilices un ordenador) está conectado al router a través del cable Ethernet o mediante una conexión WIFI. Una vez conectado, escribe **192.168.100.1** en la barra de direcciones de un navegador web y pulsa **Enter**.

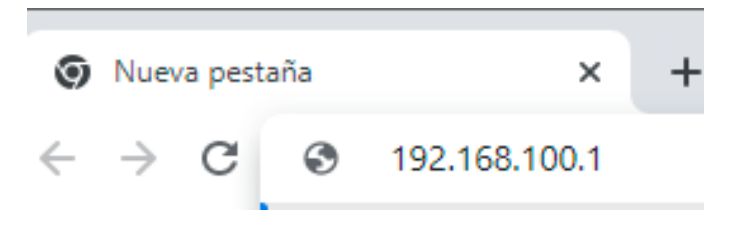

Cuando lo hagas, te aparecerá una página de acceso en la que debes introducir el **Usuario** y la **Contraseña**. Las claves de inicio de sesión son:

## Usuario: **user** Contraseña: **digi**

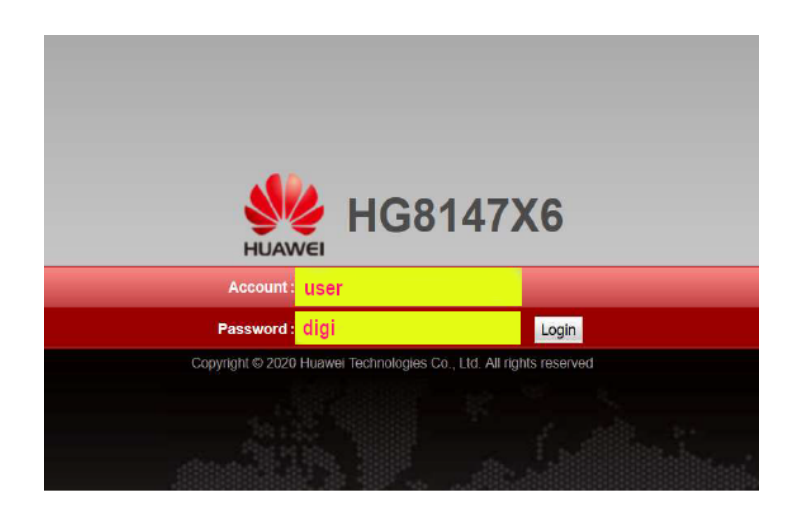

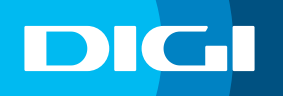

## **Apertura de puertos**

Una vez dentro de la interfaz web del router DIGI, entra en **Forward Rules** del menú superior y haz en clic en **New**.

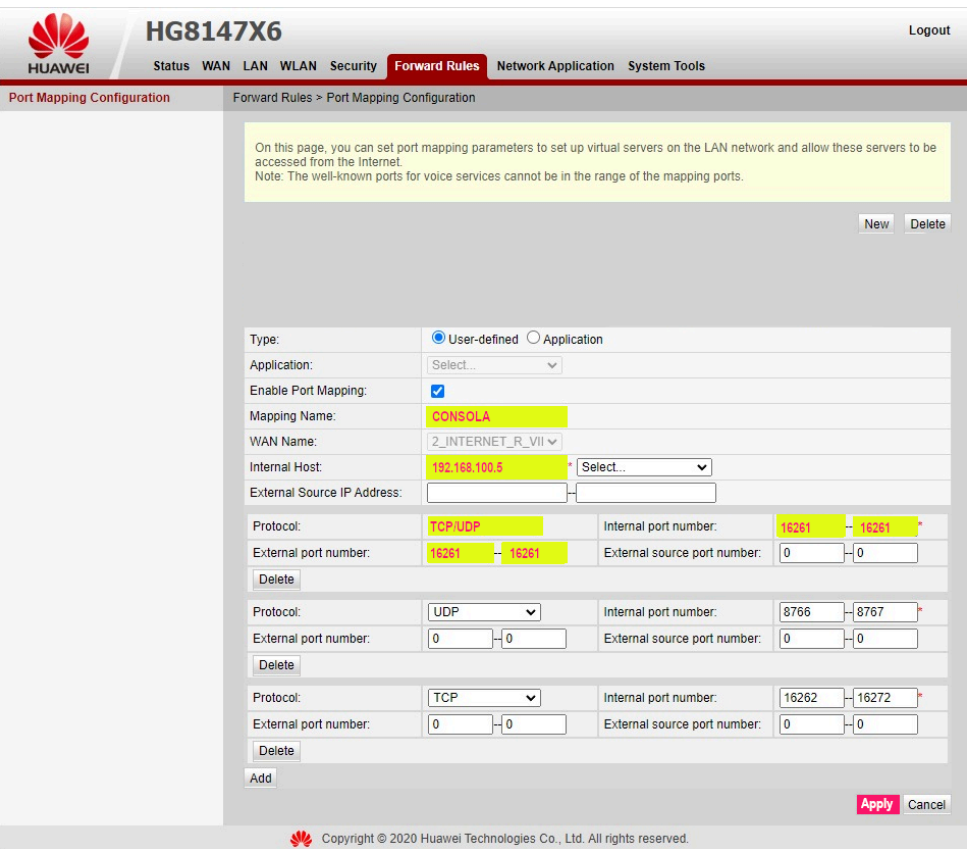

Te aparecen los siguientes campos para que los completes:

**· Mapping Name:** puedes ponerle nombre al re-direccionamiento de puertos. Te recomendamos que sea auto explicativo (ejemplo: Cámara CCTV).

**· Internal host:** IP de LAN del dispositivo al que redirigirás los puertos.

**· Protocol**: protocolo que utiliza el servicio, juego o aplicación. Los posibles valores son TCP, UDP o

TCP/UDP. Este parámetro debe estar configurado para poder redirigir los puertos (Valor por defecto: TCP). **· Internal port number:** se pueden añadir varios puertos seguidos indicando el primero y el último de un rango (ejemplo: 1001 - 1009) aunque, si necesitas abrir solo uno, te recomendamos que pongas lo mismo en los dos campos (ejemplo: 1001 – 1001).

**· External port number:** tienes que especificar los mismos puertos que en Internal port number.

Recuerda marcar la casilla **Enable Port Mapping** y hacer clic en **Apply** para que la configuración se guarde.

La apertura de puertos puede suponer, en algunos casos, un riesgo para la seguridad de tus dispositivos. DIGI no se hace responsable de posibles brechas en la seguridad de tu conexión o mal funcionamiento de tus dispositivos tras la configuración.